Building and Running JEDI

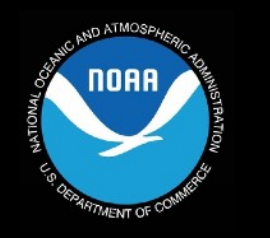

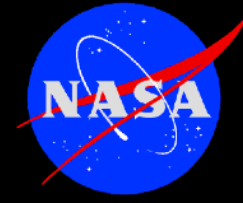

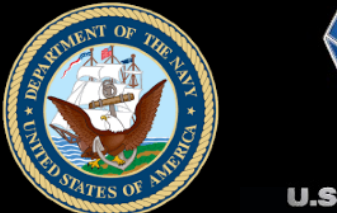

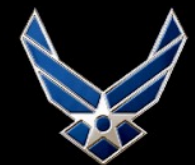

**U.S. AIR FORCE** 

## **Laptops, Workstations, Clusters, Cloud, HPC**

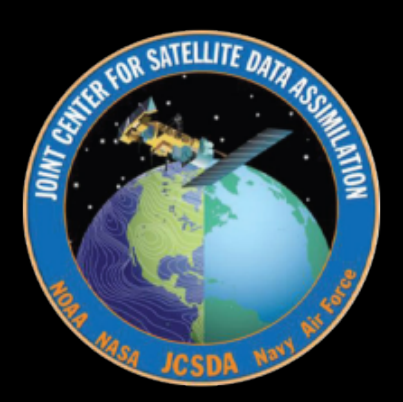

# **Outline**

### **I) Acquire dependencies**

- ✦ **JEDI Portability overview**
- ✦ **Software containers**
- ✦ **HPC environment modules**
- ✦ **Cloud**

## **II) Build JEDI**

- ✦ **JEDI bundles**
- ✦ **CMake, ecbuild**

Please post questions on slido throughout the lecture

# How can I Run JEDI?

### **‣ Application container**

✦ **A software container that includes JEDI and all it's dependencies, ready to run**

### **‣ Development container**

✦ **Includes JEDI dependencies - you download and build JEDI yourself**

### **‣ Pre-Made Environment Modules**

- ✦ **JEDI dependencies available on Hera, Orion, Discover, S4, Cheyenne, Gaffney, and the Amazon cloud (through AMIs)**
- ✦ **You download and build JEDI yourself**

### **‣ Build your own Environment Modules**

- ✦ **Jedi-stack build system:<https://github.com/JCSDA/jedi-stack>**
- ✦ **You build JEDI and all of its dependencies**

# What is a container?

**Software container (working definition) A packaged user environment that can be "unpacked" and used across different systems, from laptops to cloud to HPC**

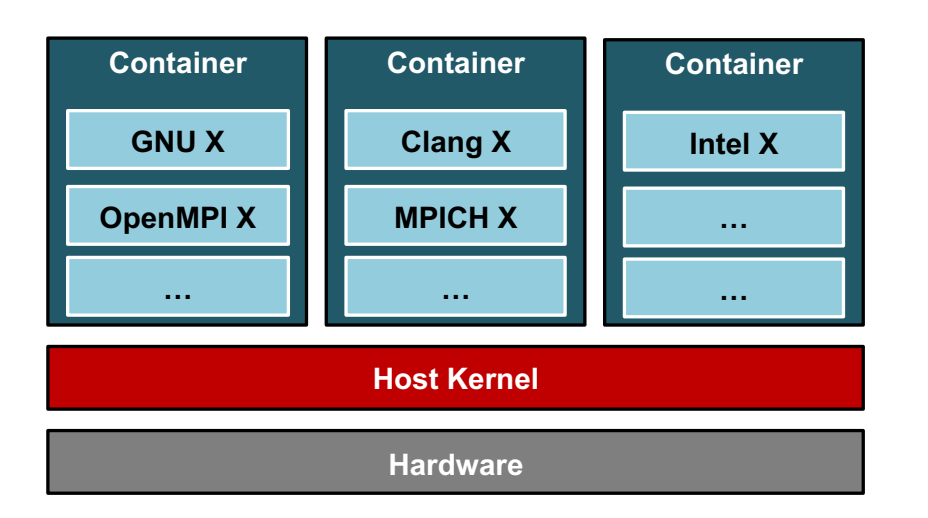

### Container benefits

- **• Portability**
- **• Reproducibility** 
	- **- Version control (git)**
- **• Bring your own environment**
- **• Efficiency / workflow** 
	- **- Develop on laptops, run on HPC/cloud**
	- **- Get new users up and running quickly**

# JEDI Software Dependencies

- **‣ Essential**
	- ✦ **Compilers, MPI**
	- ✦ **CMake**
	- ✦ **SZIP, ZLIB**
	- ✦ **LAPACK / MKL, Eigen 3**
	- ✦ **NetCDF4, HDF5**
	- ✦ **udunits**
	- ✦ **Boost (headers only)**
	- ✦ **ecbuild, eckit, fckit**
	- ✦ **bufr**
- **‣ Useful**
	- ✦ **PNETCDF**
	- ✦ **Parallel IO**
	- ✦ **nccmp, NCO**
	- ✦ **Python tools (netcdf4, matplotlib, cartopy…)**
	- ✦ **json-schema-validator**

# **What do the containers and modules contain?**

**Common versions among users and developers minimize stack-related debugging**

# Environment Modules

### **Example: Discover (NCCS)**

((base) mmiesch@discover34:~> module purge ((base) mmiesch@discover34:~> module load jedi/intel-impi ((base) mmiesch@discover34:~> module list Currently Loaded Modules: 1) git/2.24.0 9) udunits/2.2.26 17) eigen/3.3.7 2) git-lfs/2.10.0 10) mpi/impi/19.1.0.166 18) bufrlib/11.3.2 3) jedi-python/3.8.3 11) jedi-impi/19.1.0.166 19) cmake/3.17.0 4) comp/gcc/9.2.0 12) hdf5/1.12.0 20) ecbuild/jcsda-3.3.2.jcsda3 21) eckit/jcsda-1.11.6.jcsda2 5) comp/intel/19.1.0.166 13) pnetcdf/1.12.1 6) jedi-intel/19.1.0.166 14) netcdf/4.7.4 22) nco/4.7.9 23) pio/2.5.1-debug  $7)$  szip/2.1.1 15) nccmp/1.8.7.0 8) zlib/1.2.11 16) boost-headers/1.68.0 24) jedi/intel-impi/19.1.0.166-v0.4

**jedi-stack leverages native compilers and mpi libraries Other stack components are built from these**

# Container Technologies

## **‣ Docker**

- ✦ **Main Advantages: industry standard, widely supported, runs on native Mac/Windows OS**
- ✦ **Main Disadvantange: Security (root privileges)**

## **‣ Charliecloud**

- ✦ **Main Advantages: Simplicity, no need for root privileges**
- ✦ **Main Disadvantages: Fewer features than Singularity, Relies on Docker (to build, not to run)**

## **‣Singularity**

- ✦ **Main Advantages: Reproducibility, HPC support**
- ✦ **Main Disadvantage: Not available on all HPC systems**
- ✦ **Preferred platform for scientific applications**

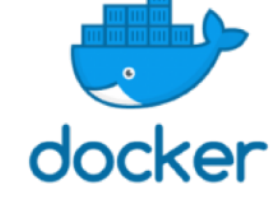

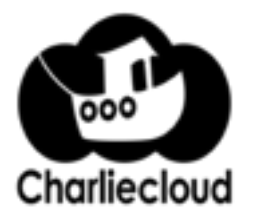

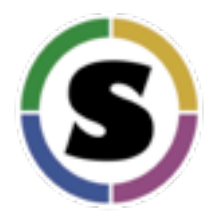

# Current containers

## **‣ Development**

- ✦ **gnu-openmpi-dev (**D, S, C**)**
- ✦ **clang-mpich-dev (**D, S, C**)**
- ✦ **intel19-impi-dev (**D, S, C**)**

## **‣Application**

- ✦ **Tutorial (**S**)**
- ✦ **intel19-impi-app (**S ⇒ S**)**

**Distribution**

Docker Hub Sylabs cloud AWS S3 (public) AWS S3 (private)

**singularity pull<library://jcsda/public/jedi-gnu-openmpi-dev> singularity shell -e jedi-gnu-openmpi\_latest.sif**

> **JCSDA provides a public ubuntu 18.04 AMI that comes with Singularity, Charliecloud, and Docker pre-installed**

# Unified Build System

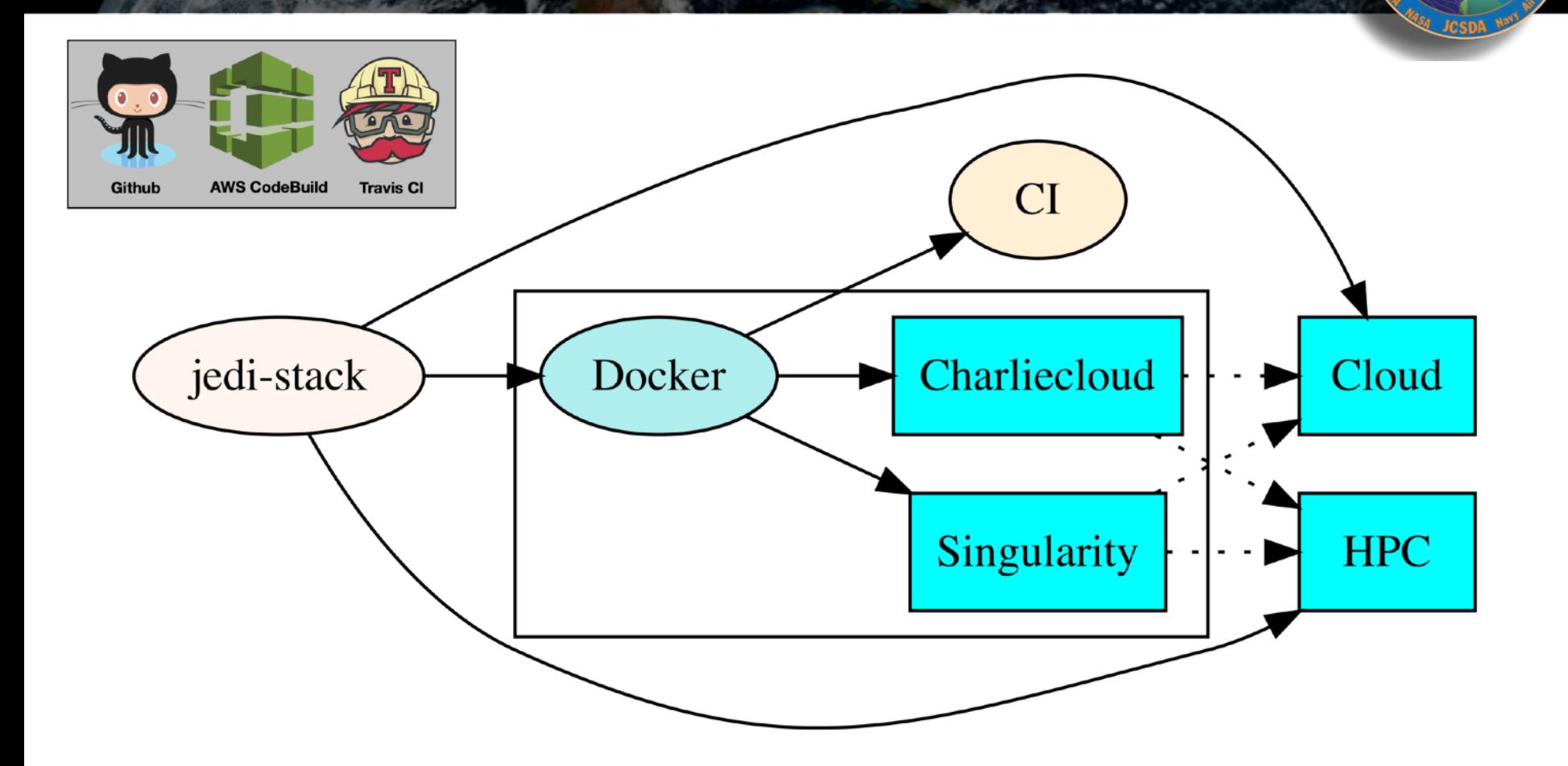

SATELLITE DATA

**Tagged jedi-stack releases can be used to build tagged containers, AMIs, and HPC environment modules, ensuring common software environments across platforms**

## Supercontainers!

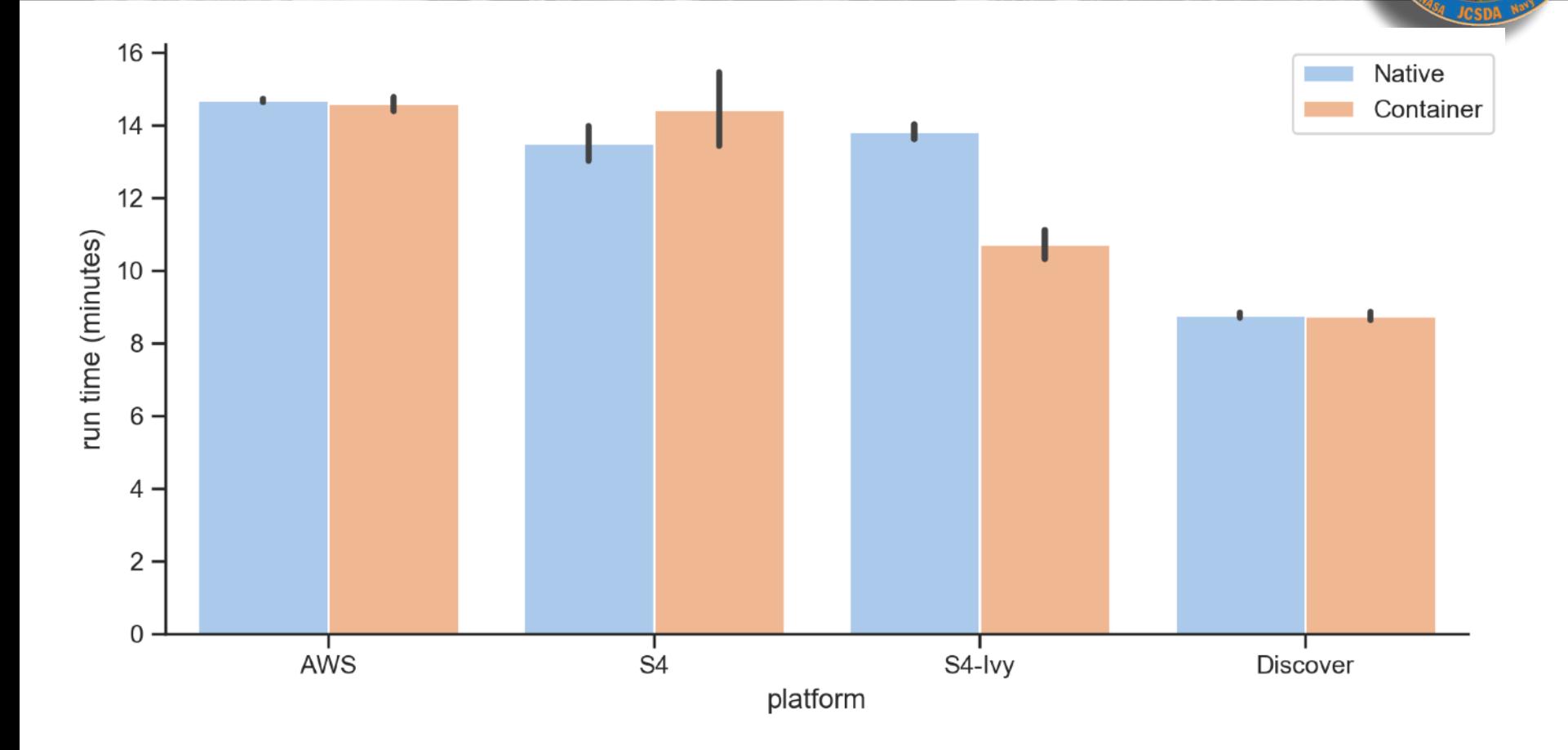

**With a little care, containers can be run across nodes on HPC systems with no overhead**

 JEDI 3DVar Application **864 MPI tasks, 12M observations FV3-gfs c192**

SATELLITE DAT

# II: JEDI Build System

**The JEDI is code organized into bundles that identify all the GitHub repositories necessary to build and run the applications**

**CMake build system: ecbuild = CMake macro package developed and maintained by ECMWF**

**Edit this file to select the branches you're working on (you may want to leave out the UPDATE option)**

#### TAG  $v2.3$ -jedi) ait"

BRANCH develop UPDATE ) ecbuild\_bundle( PROJECT saber GIT "https://github.com/jcsda/saber.git" BRANCH develop UPDATE ) BRANCH develop UPDATE ) BRANCH develop UPDATE )

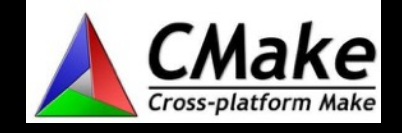

CMakeLists.txt file

for fv3-bundle

#### # FMS and FV3 dynamical core

ecbuild\_bundle( PROJECT ufo

ecbuild bundle( PROJECT oops

ecbuild\_bundle( PROJECT ioda

# Core JEDI repositories

ecb

ecbuild\_bundle( PROJECT fms GIT "https://github.com/jcsda/FMS.git" TAG 1.0.0. icsda) ecbuild\_bundle( PROJECT fv3 GIT "https://github.com/jcsda/GFDL\_atmos\_cubed\_sphere.git" TAG 1.0.0.jcsda )

GIT "https://github.com/jcsda/oops.git"

GIT "https://github.com/jcsda/ioda.git"

GIT "https://github.com/jcsda/ufo.git"

#### # fv3-jedi and associated repositories

ecbuild\_bundle( PROJECT femps GIT "https://github.com/jcsda/femps.git" BRANCH develop UPDATE ) ecbuild\_bundle( PROJECT fv3-jedi-lm GIT "https://github.com/jcsda/fv3-jedi-linearmodel.git" BRANCH develop UPDATE ) ecbuild\_bundle( PROJECT fv3-jedi GIT "https://github.com/jcsda/fv3-jedi.git" BRANCH develop UPDATE )

# Building a Bundle

git clone https://github.com/JCSDA/fv3-bundle.git mkdir build cd build ecbuild ../fv3-bundle make update make  $-j4$ ctest

- **1. Download the bundle repository from GitHub**
- **2. Create a build directory**
- **3. Run ecbuild (CMake) to generate a build system**
- **4. Pull the latest source code from GitHub**
- **5. Compile**
- **6. Run the test suite for the bundle**

 See Maryam's lecture on Thursday for more details on the JEDI test suite and how to use ctest

**1** 

**2** 

**3** 

**4** 

**5** 

**6**

# ecbuild Usage

### **Debug build illustrates some of the useful options for ecbuild, make, and ctest**

```
ecbuild --build=Debug ../fv3-bundle
make VERBOSE=1 -i4export OOPS_TRACE=1
export OOPS_DEBUG=1
ctest -VV -R fv3jedi_test_tier1_letkf
```
**Use release build for better performance**

ecbuild --build=Release ../fv3-bundle

# ecbuild Usage

The ecbuild executable is just a text file and you can view it directly for useful information

### more `which ecbuild`

#### **USAGE:**

ecbuild [--help] [--version] [--toolchains] ecbuild [option...] [--] [cmake-argument...] <path-to-source> ecbuild [option...] [--] [cmake-argument...] <path-to-existing-build>

#### **DESCRIPTION:**

ecbuild is a build system based on CMake, but providing a lot of macro's to make it easier to work with. Upon execution, the equivalent cmake command is printed.

ecbuild/cmake must be called from an out-of-source build directory and forbids in-source builds.

#### SYNOPSIS:

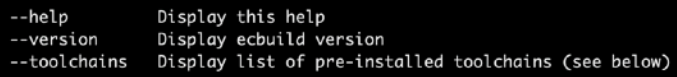

Available values for "option":

--cmakebin=<path> Set which cmake binary to use. Default is 'cmake'

#### --prefix=<prefix>

Set the install path to <prefix>. Equivalent to cmake argument "-DCMAKE\_INSTALL\_PREFIX=<prefix>"

#### --build=<build-type>

Set the build-type to <build-type>. Equivalent to cmake argument "-DCMAKE\_BUILD\_TYPE=<build-type>" <build-type> can be any of:

- debug : Lowest optimization level, useful for debugging
- release : Highest optimization level, for best performance
- bit : Highest optimization level while staying bit-reproducible

**ATELLITE DA** 

- ... others depending on project

#### --log=<log-level>

Set the ecbuild log-level Equivalent to "-DECBUILD\_LOG\_LEVEL=<log-level>" <log-level> can be any of:

- DEBUG
- INFO
- WARN
- ERROR
- CRITICAL
- $-$  OFF

Every choice outputs also the log-levels listed below itself

#### --static

Build static libraries. Equivalent to "-DBUILD\_SHARED\_LIBS=OFF"

#### --dynamic, --shared

Build dynamic libraries (usually the default). Equivalent to "-DBUILD\_SHARED\_LIBS=ON"

# **Running a JEDI Application**

### Each application just takes a single configuration file as input, in yaml format

# Define JEDI bin directory where the executables are found

export jedibin=\$HOME/jedi/build/bin

# Run the BUMP parameter scripts to produce the B matrix

mpirun -np 6 \$jedibin/fv3jedi\_parameters.x config/bumpparameters\_nicas\_gfs.yaml

# Run the variational application

mpirun -np 18 \$jedibin/fv3jedi\_var.x config/4denvar.yaml

# Compute the increment for plotting

mpirun -np 6 \$jedibin/fv3jedi\_diffstates.x config/4denvar-increment.yaml

# **A JEDI Configuration file**

#### cost function:

cost type: 4D-Ens-Var analysis variables: [ua, va, T, ps, sphum, ice\_wat, liq\_wat, o3mr] window begin: '2018-04-14T21:00:00Z' window length: PT6H subwindow: PT3H background: states: - filetype: gfs datapath: /opt/jedi/build/fv3-jedi/test/Data/inputs/gfs\_c12/bkg/ filename\_core: 20180414.210000.fv\_core.res.nc filename trcr: 20180414.210000.fv tracer.res.nc filename\_sfcd: 20180414.210000.sfc\_data.nc filename\_sfcw: 20180414.210000.fv\_srf\_wnd.res.nc filename\_cplr: 20180414.210000.coupler.res state variables: [ua, va, T, ps, sphum, ice\_wat, liq\_wat, o3mr, phis, slmsk, sheleg, tsea, vtype, stype, vfrac, stc, smc, snwdph,

u\_srf, v\_srf, f10m]

#### $1...1$

#### observations:

```
- obs space:
   name: AMSUA-NOAA19
```
obsdatain:

```
obsfile: /opt/jedi/build/fv3-jedi/test/Data/obs/testinput_tier_1/amsua_n19_obs_2018041500_m.nc4
simulated variables: [brightness_temperature]
```
channels: 10

obs operator:

name: CRTM

Absorbers: [H2O, 03]

obs options:

Sensor\_ID: amsua\_n19

A taste of what a **JEDI configuration file** looks like (you'll see more in the other lectures and activities)

**SATELLITE DATA** 

### **Summary**

**Acquire dependencies** through containers, environment modules, or by building them yourself (jedi-stack)

Download and build JEDI using **ecbuild** and **make**

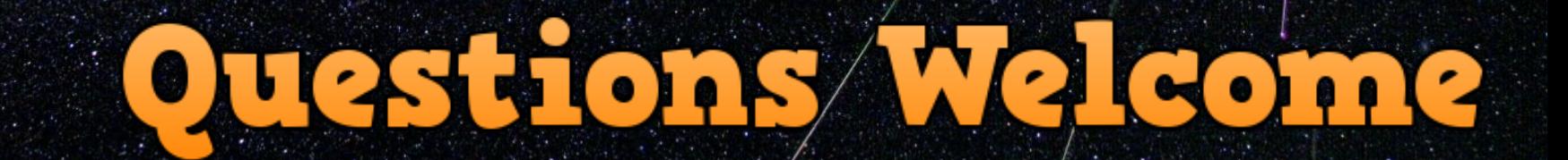